## **Настройка предоплат**

Чтобы иметь возможность получать через API заказы с уже произведённой оплатой - в rk7 должно быть включено использование предоплат. Оплата заказа через API добавляется в заказ как «Предоплата». Так сделано для того, чтобы заказ не закрывался сам сразу же, а оставался «висеть» в списке заказов до тех пор, пока персонал ресторана не закроет его вручную.

В заказе может быть одна или несколько предоплат. Например, может быть предоплата «Оплачено на сайте картой» и ещё одна предоплата «Оплачено на сайте бонусами»

Для корректной работы такого механизма следует настроить параметр: Настройки → Параметры → Использование опций → Печатные документы → Учет предоплат → Не учитывать.

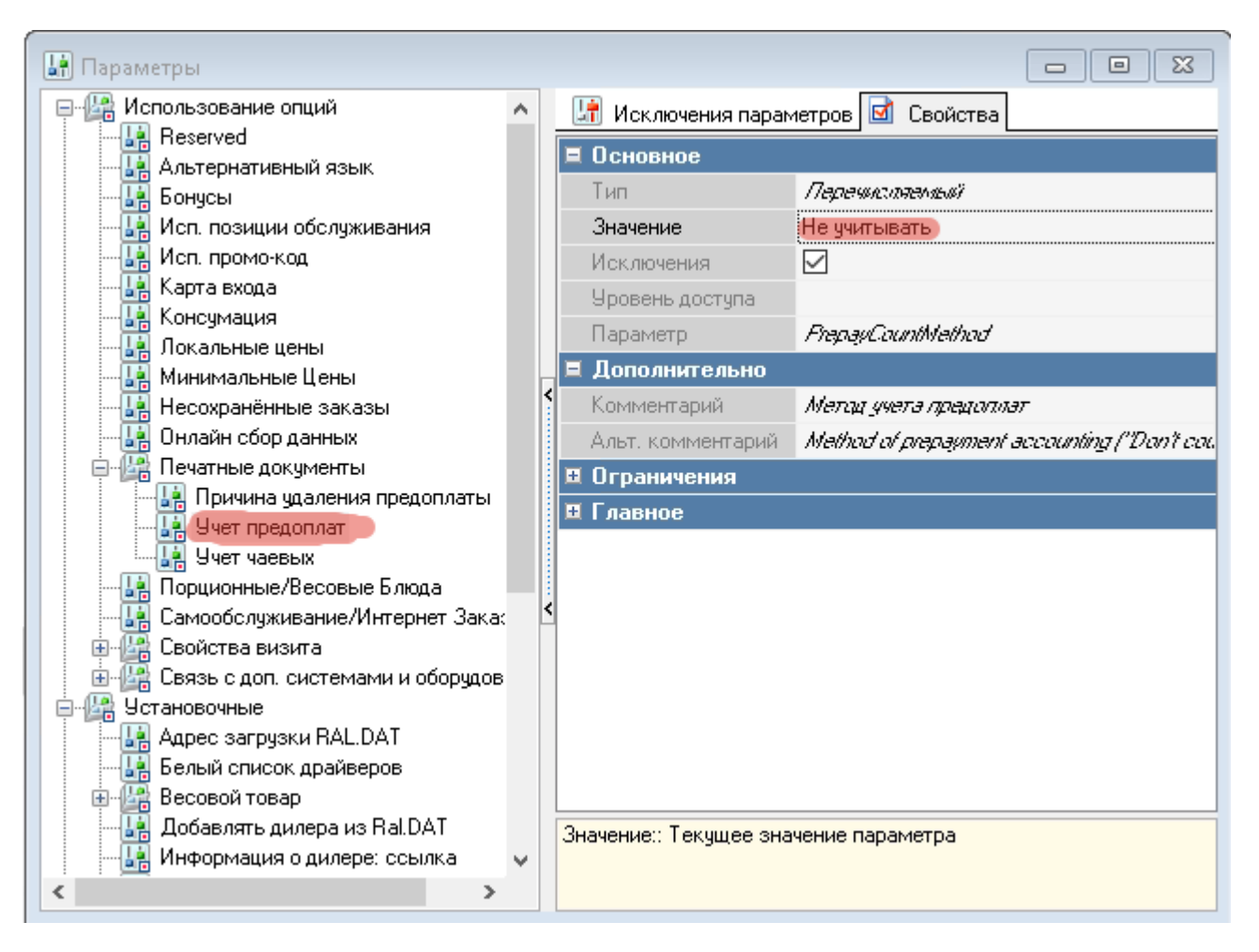

Нужно выбрать именно значение **«Не учитывать»**, это не то же самое что «без предоплат». Если в ресторане предоплаты используются по настоящему - сделайте исключение параметра и привяжите его к категории заказа или к столу.

Обычно, если оплата заказа и выдача гостю фискального чека происходит на стороне внешней системы - валюту, которой принимается предоплата, нужно делать нефискальной. Если на стороне внешней системы только эквайринг, а фискальный чек пробивается на ФР в ресторане - делаем валюту фискальной с фискальность «безналичные».

Пример настроек валюты и причины внесения:

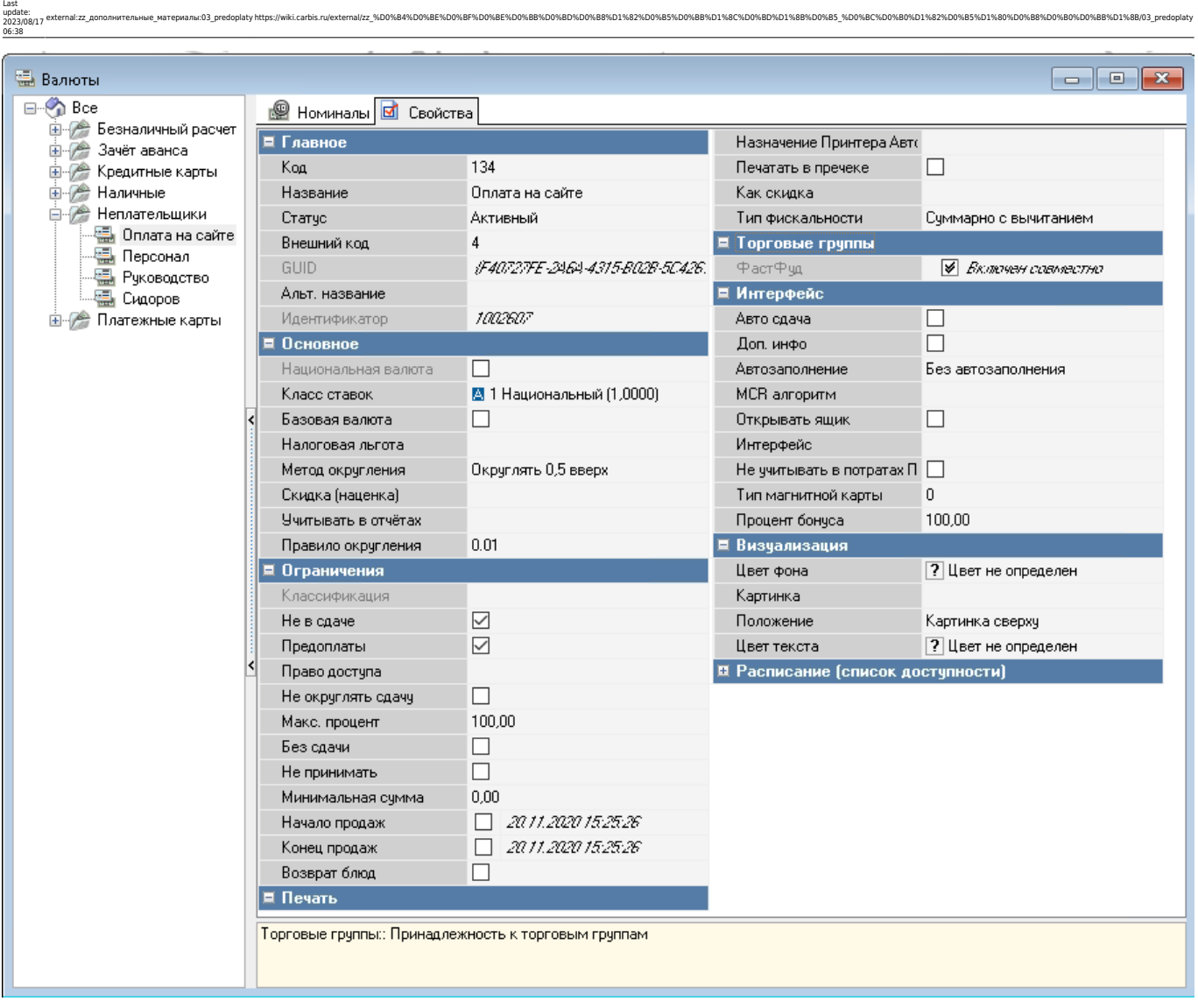

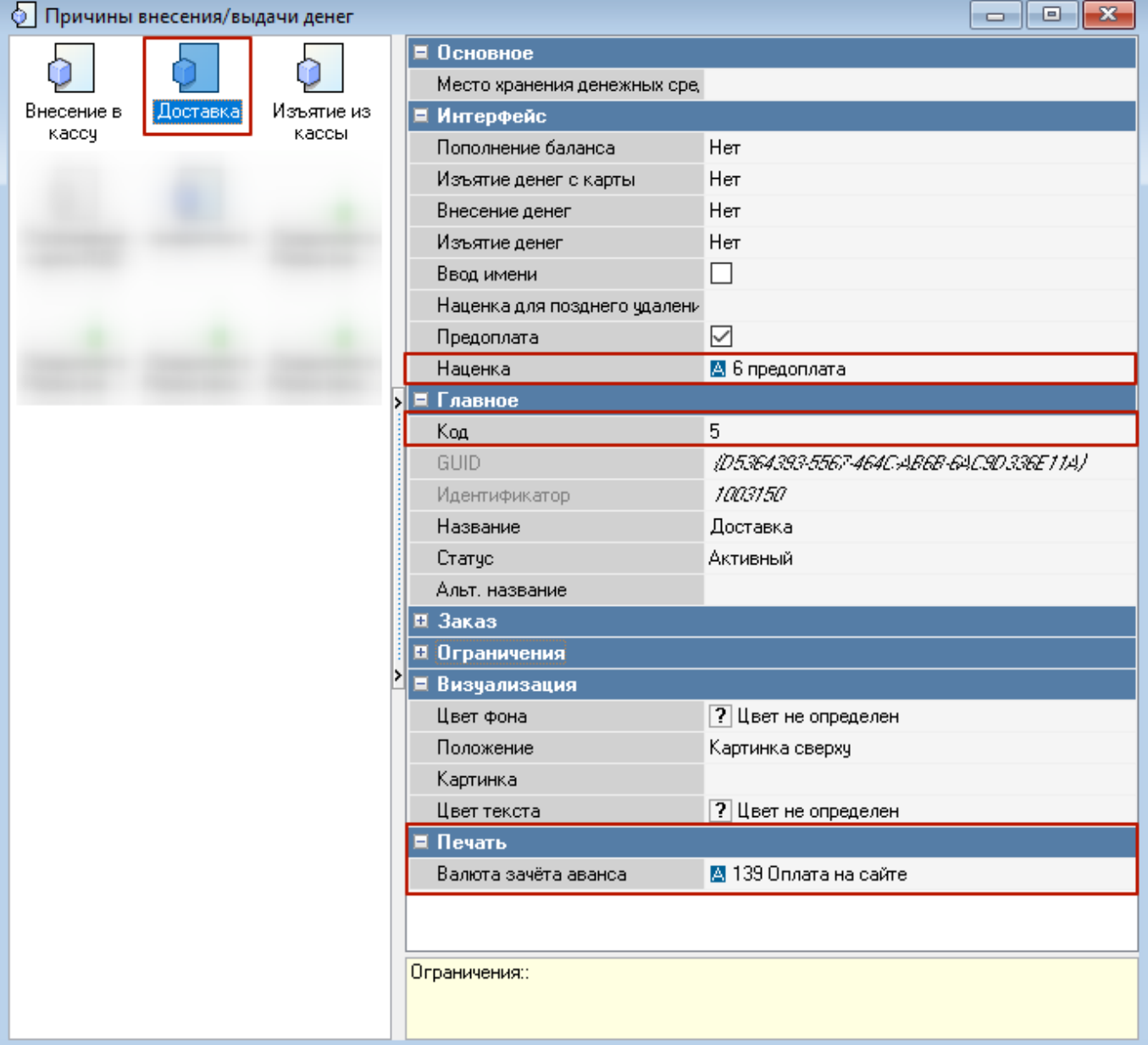

From: <https://wiki.carbis.ru/>- **База знаний ГК Карбис** Permanent link:<br>https://wiki.carbis.ru/external/zz\_%D0%BF%D0%BE%D0%BB%D0%BB%D0%BB%D1%82%D0%BB%D1%8C%D0%BD%D1%BD%D0%B0%D1%80%D0%B0%D0%B0%D0%B8%DD%B8%DD%B8%DD%B8%DD%BB%D1%8B/03\_predoplaty

Last update: **2023/08/17 06:38**